# TUTORIAL

# MULTIMEIOS CE/UFPB

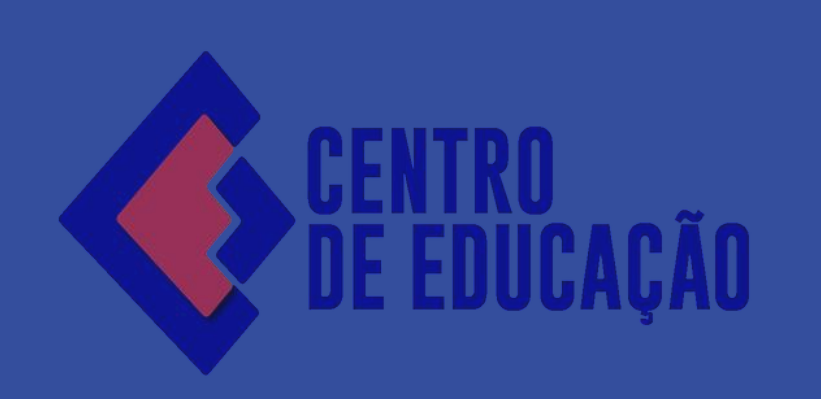

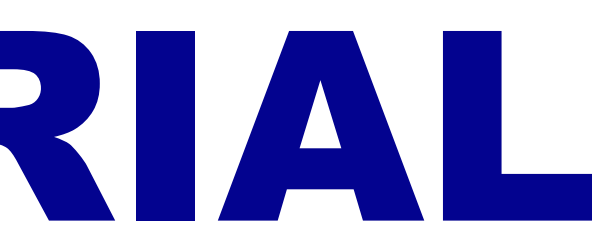

Contato: multimeios@ce.ufpb.br 3216-7444

Ir para o conteúdo El Ir para o menu [2] Ir para a busca [3] Ir para o rodapé [3]

**ACESSI** 

UNIVERSIDADE FEDERAL DA PARAÍBA - UFPB

### **CENTRO DE EDUCAÇÃO - CE**

**REITORIA** 

Cont

### Núcleos

Cátedra UNESCO de EJA

Educação de Jovens e Adultos do Ensino Médio (NEJAEM)

Colégio de Aplicação - Escola de Educação Básica (CAp-EEBAS)

Graduação

Pós-Graduação

Extensão

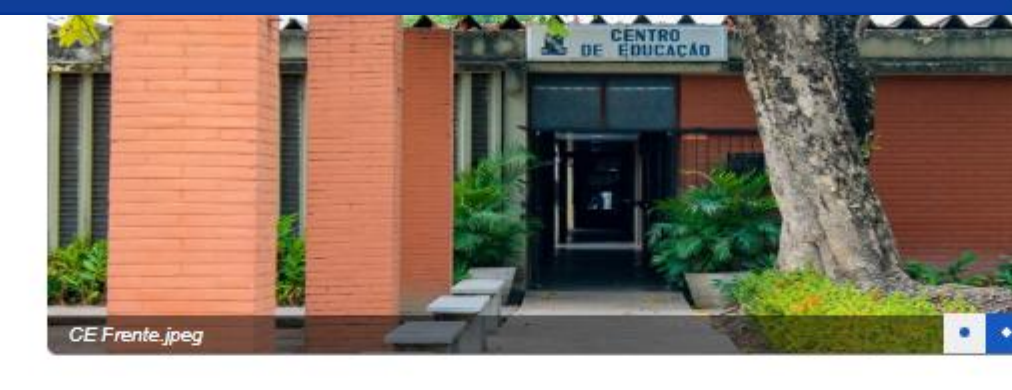

### **VÍDEOS**

**ELAMA** 

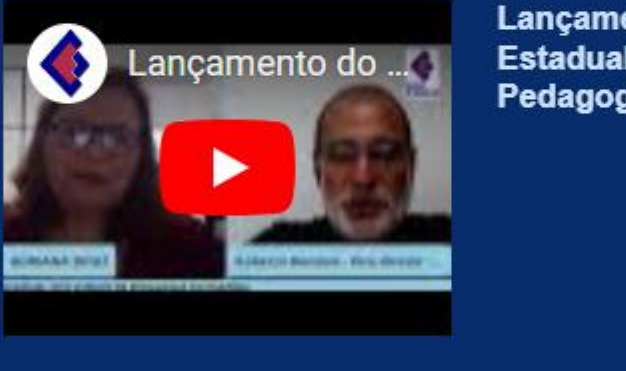

CE 2021.1 -

17/02/2022

2021.2 - Tarde

**EXAMPLE 20 estudantes do CE** 

Lancamento do Forum **Estadual dos Cursos de** Pedagogia da Paraíba

### **SERVIÇOS**

Apoio Estudantil

Brinquedoteca

Concursos e

**No site do CE, na parte<br>de "Serviços", acesse o<br>link da Central de** 

**Atendimentos** 

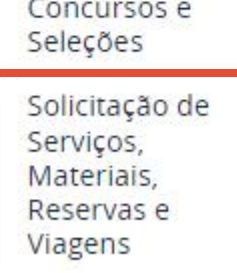

**UfpbSemFios** 

Setor de Apoio Pedagógico - SAP

ACOM | Divulgação

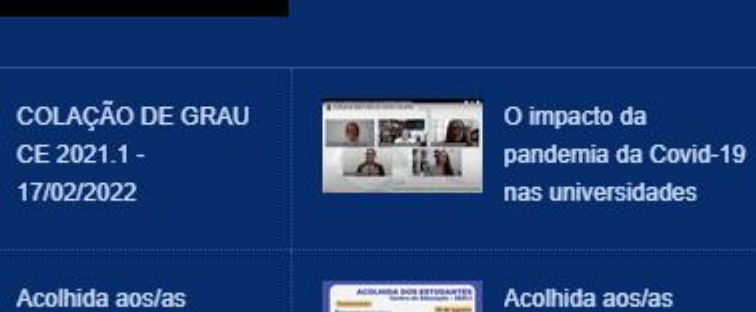

nas universidades

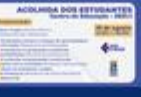

Acolhida aos/as estudantes do CE 2021.1 - Tarde

⊠

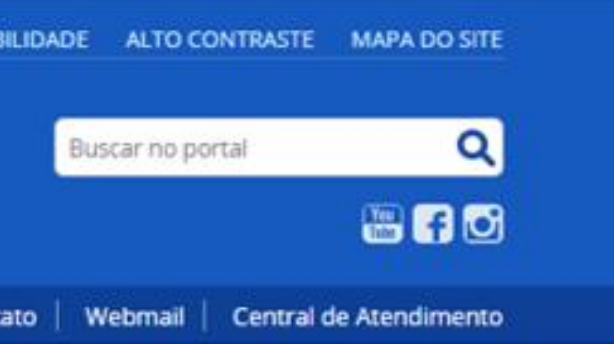

19/07/2024

**PPGE anuncia Edital de** Consulta Eleitoral para o próximo biênio

02/07/2024

Curso de Formação Continuada numa perspectiva inclusiva abre inscrições para Professores e Gestores da Paraíba

06/05/2024

**COCCE cancela consulta** eleitoral

20/03/2024

VIII Seminário sobre a Síndrome de Down: desmistificando rótulos.

15/03/2024

Saberes e práticas na/da Educação Infantil

Projeto de Formação de professoras, especialistas e gestoras

15/03/2024

**CARTA ABERTA DAS/OS DOCENTES DO DEPARTAMENTO DE** EDUCAÇÃO BÁSICA DA UFPB SOBRE A RESOLUÇÃO DE **ENCARGOS EBTT DA UFPB** 

Ver todas

UNIVERSIDADE FEDERAL DA PARAÍBA - UFPB

### **CENTRO DE EDUCAÇÃO - CE REITORIA**

VOCÊ ESTÁ AQUI: PÁGINA INICIAL > CONTENTS > MENU > SERVIÇOS > SOLICITAÇÃO DE SERVIÇOS, MATERIAIS, RESERVAS E VIAGENS

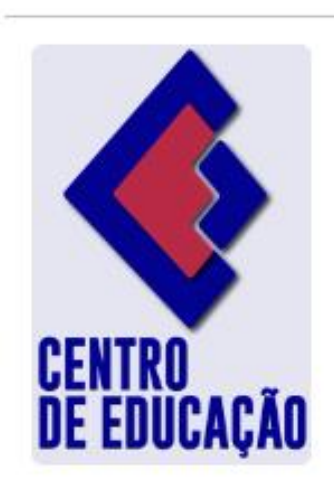

Desenvolvido por

**DWEB** 

## Solicitação de Serviços, Materiais, Reservas e **Viagens**

por Direção - publicado 17/01/2024 13h54, última modificação 07/02/2024 08h45

Espaço destinado para requerer serviços aos setores do Centro de Educação, dentre eles: reserva de espaços e equipamentos, manutenção predial e de equipamentos, serviços de informática, serviços de poda e jardinagem, serviços gerais e solicitação de veículos.

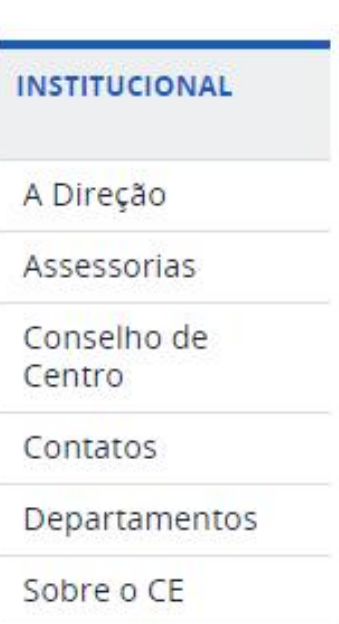

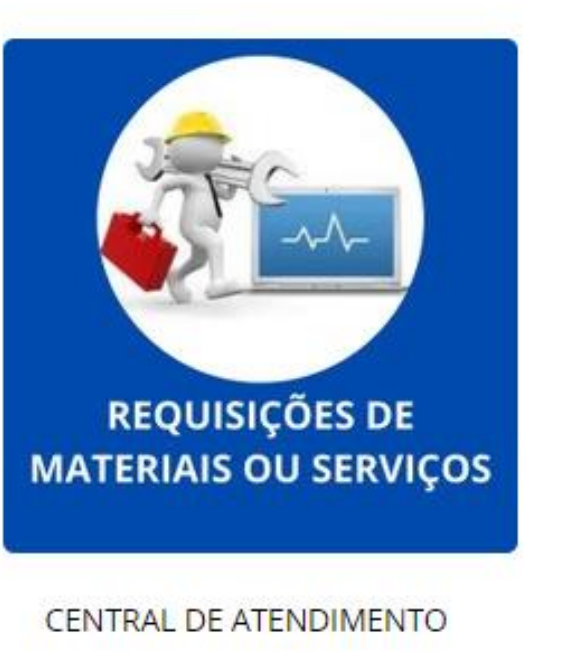

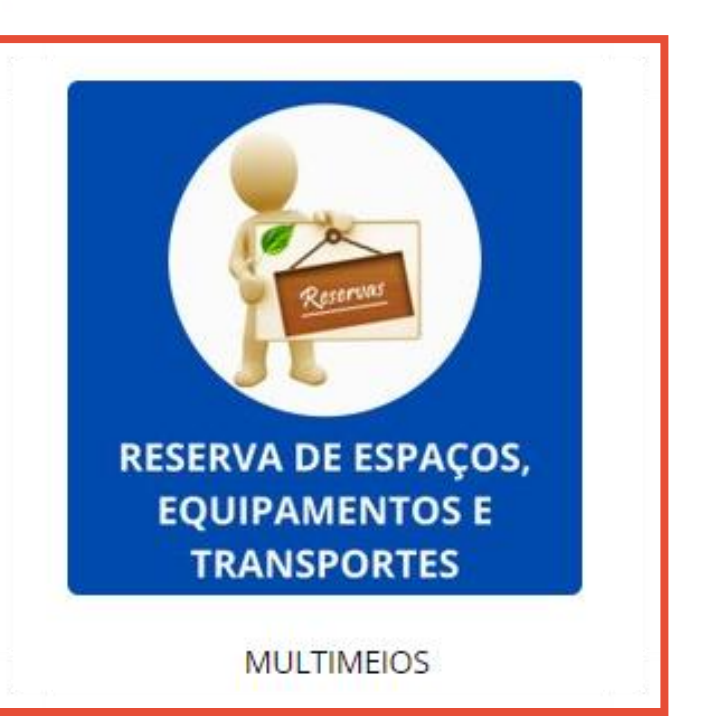

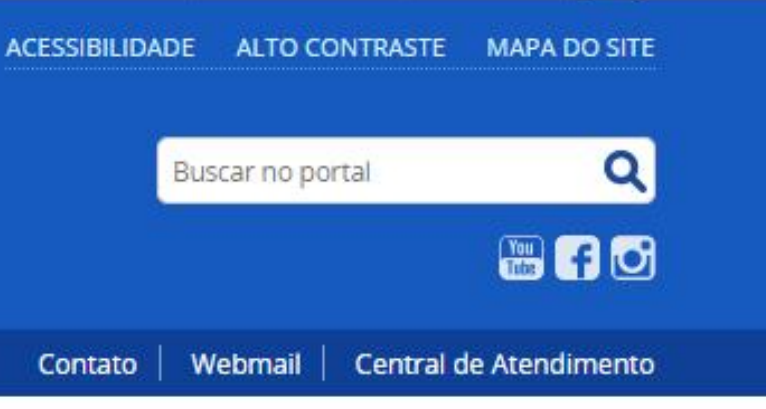

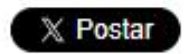

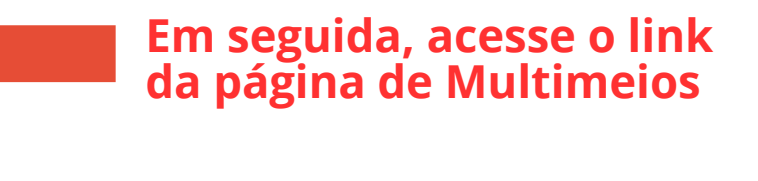

#### Departamentos

#### Sobre o CE

#### Apresentação do Setor e Normas de Uso:

### **ENSINO, PESQUISA E EXTENSÃO** Resolução Laboratórios Normas de Uso Núcleos Cátedra UNESCO de EJA Educação de Jovens e Adultos do Ensino Médio (NEJAEM) Colégio de Aplicação - Escola<br>de Educação Básica (CAp-EEBAS) Graduação LIG<sub>1</sub> Pós-Graduação LIG<sub>II</sub> Extensão **SERVIÇOS** Apoio Estudantil Brinquedoteca Concursos e Seleções Solicitação de Serviços, Materiais, Reservas e Viagens

# Tutorial para solicitação de reservas Veja aqui a ocupação de nossos ambientes: Auditório Anfiteatro Equipamentos Sala de Reuniões Praça/Expositores Salas de Aula - horário de aulas registrado no SIGAA - 2023.2 Salas de Aula - reservas autorizadas em horários não preenchidos com aulas no SIGAA Hall de Entrada - CE Anfiteatro

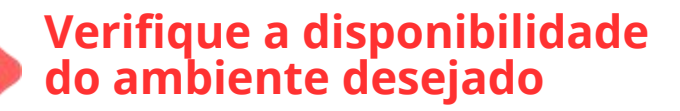

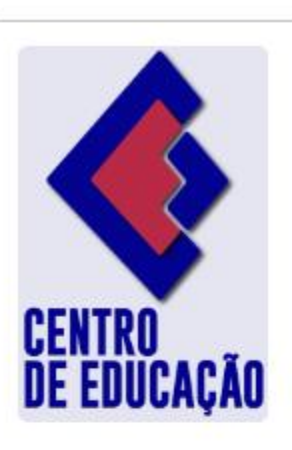

Desenvolvido por **DWEB** 

### **Reservas**

por Centro de Educação - publicado 30/10/2017 12h04, última modificação 22/07/2024 12h43

O Setor de Multimeios do Centro de Educação é uma unidade de apoio administrativo, responsável pela administração dos recursos multimídia, salas de aulas que utilizem de tais recursos, reserva de espaços e logística de transporte de pessoas.

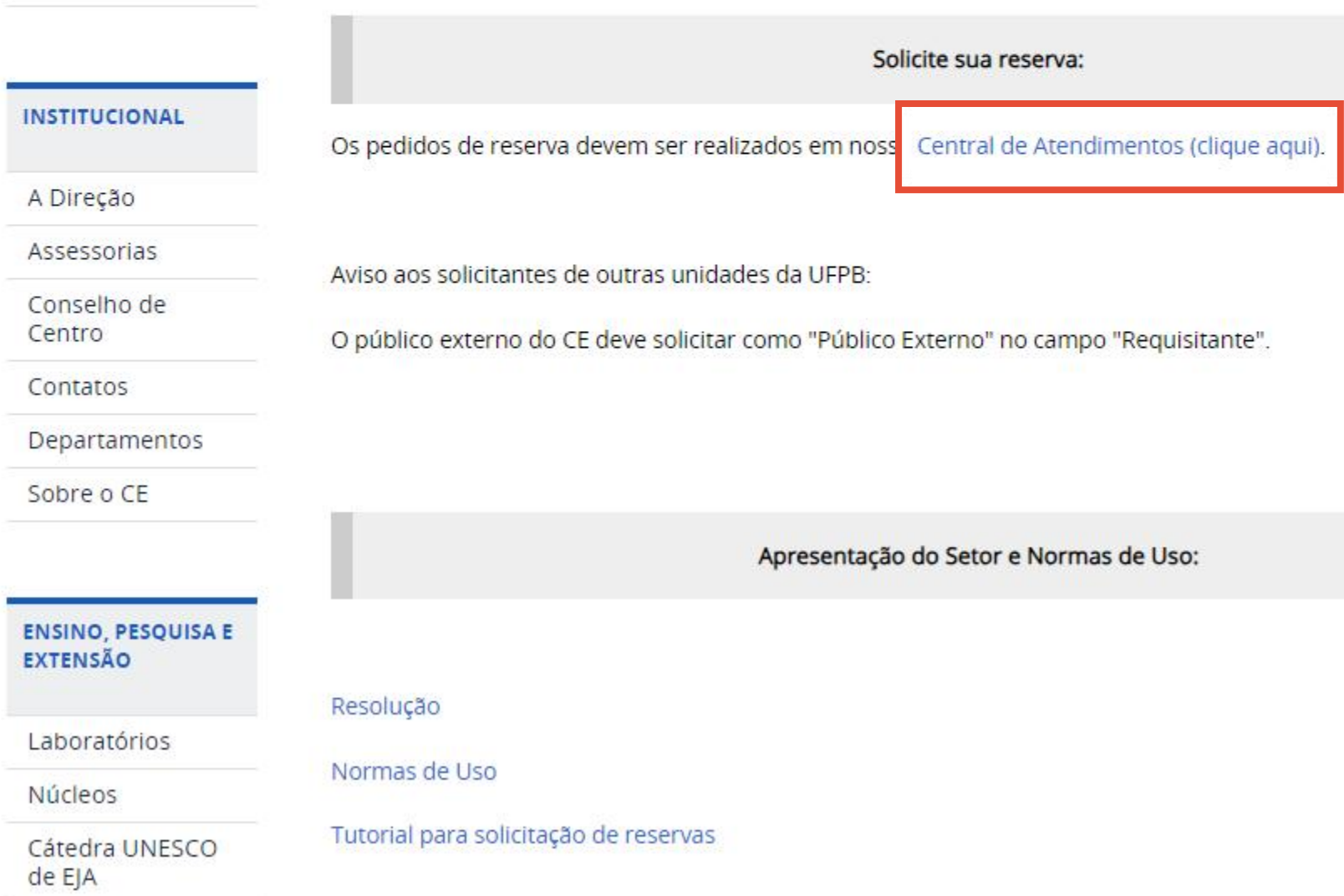

### $X$  Postar

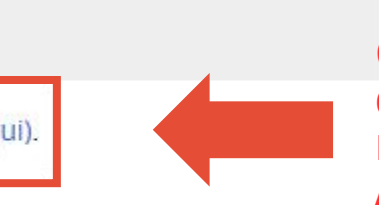

**Caso o ambiente esteja<br>disponível, solicite sua<br>reserva pela Central de<br>Atendimentos** 

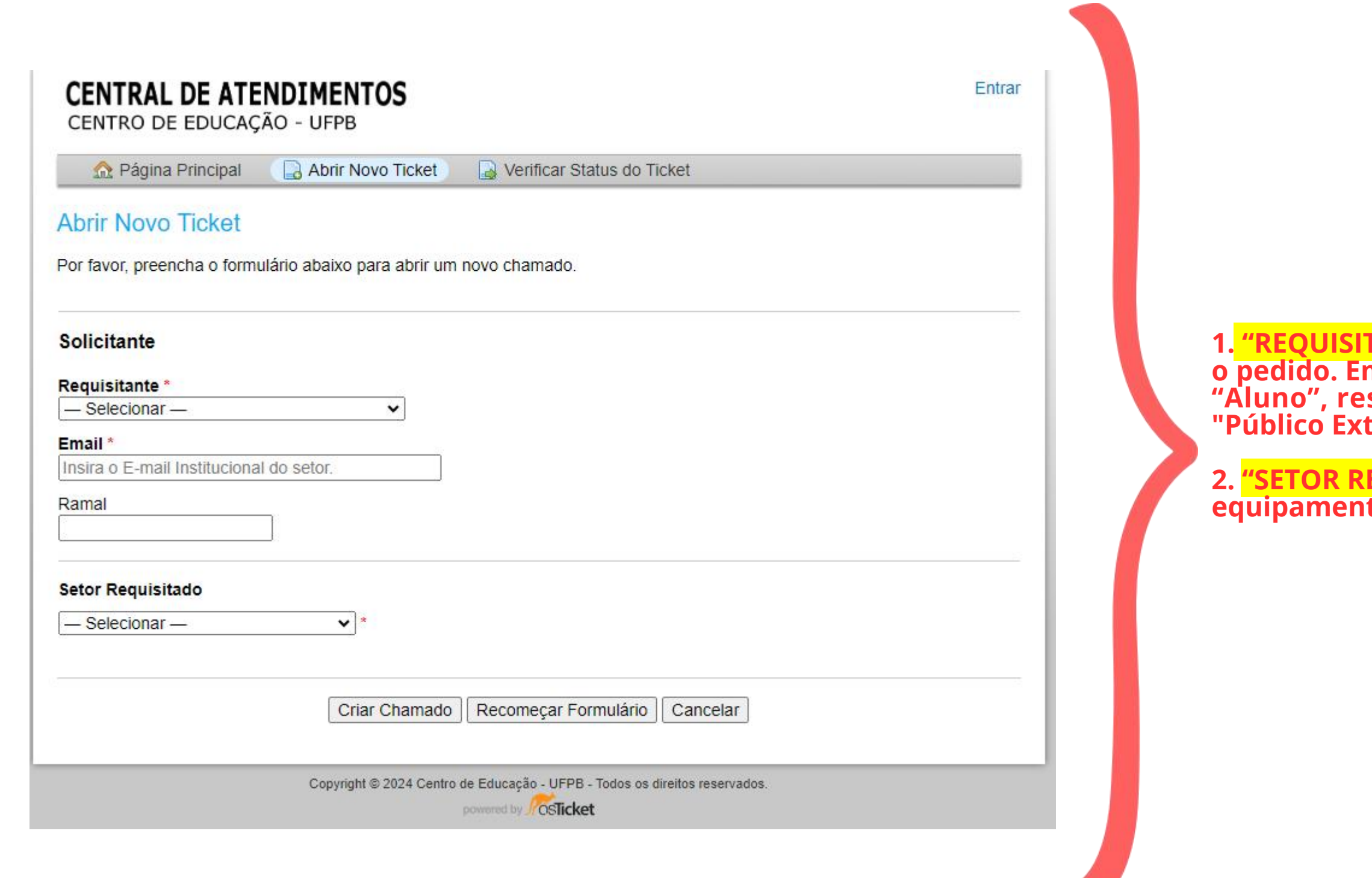

**1. "REQUISITANTE": deve ser preeenchido com o setor que está realizando o pedido. Em caso de docente ou discente, escolher a opção "Professor" e "Aluno", respectivamente. O público externo ao CE deve solicitar como "Público Externo";**

**2. "SETOR REQUISITADO": escolher entre as opções "Reservar ambiente ou equipamento" e "Solicitar transporte";**

**PARA RESERVAS DE ESPAÇOS E EQUIPAMENTOS:**

**1. Preencher o formulário com todas as informações necessárias;**

**2. Atenção para indicar corretamente a data e o horário de início do**

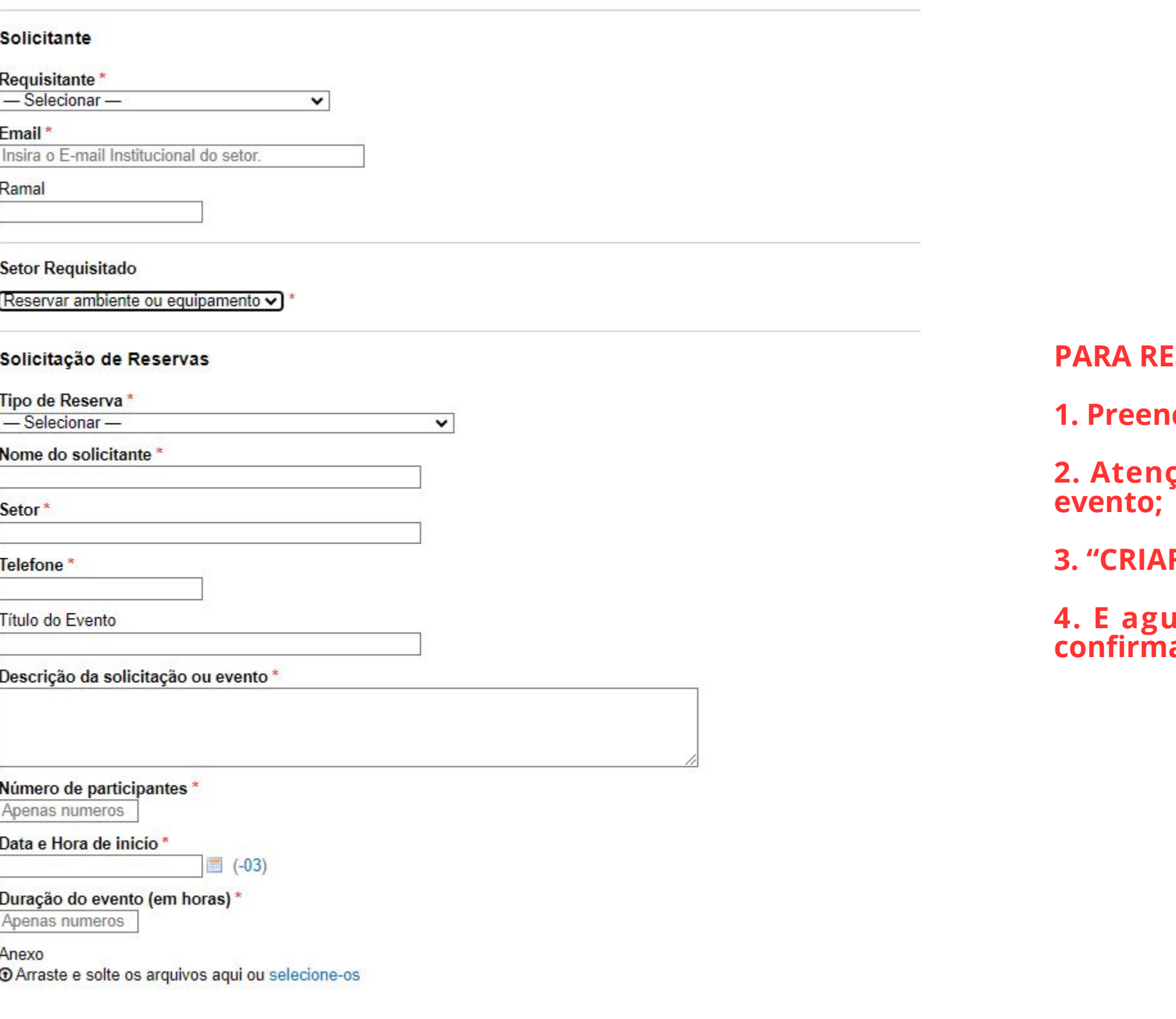

**3. "CRIAR CHAMADO";**

**4. E aguardar o contato do setor de multimeios por e-mail com a confirmação da reserva.**

**1. Preencher o formulário com todas as informações necessárias;**

**2. Informar ponto de origem e de destino da viagem, sendo necessário anexar a autor ização do uso da cota de combust ível de cada**

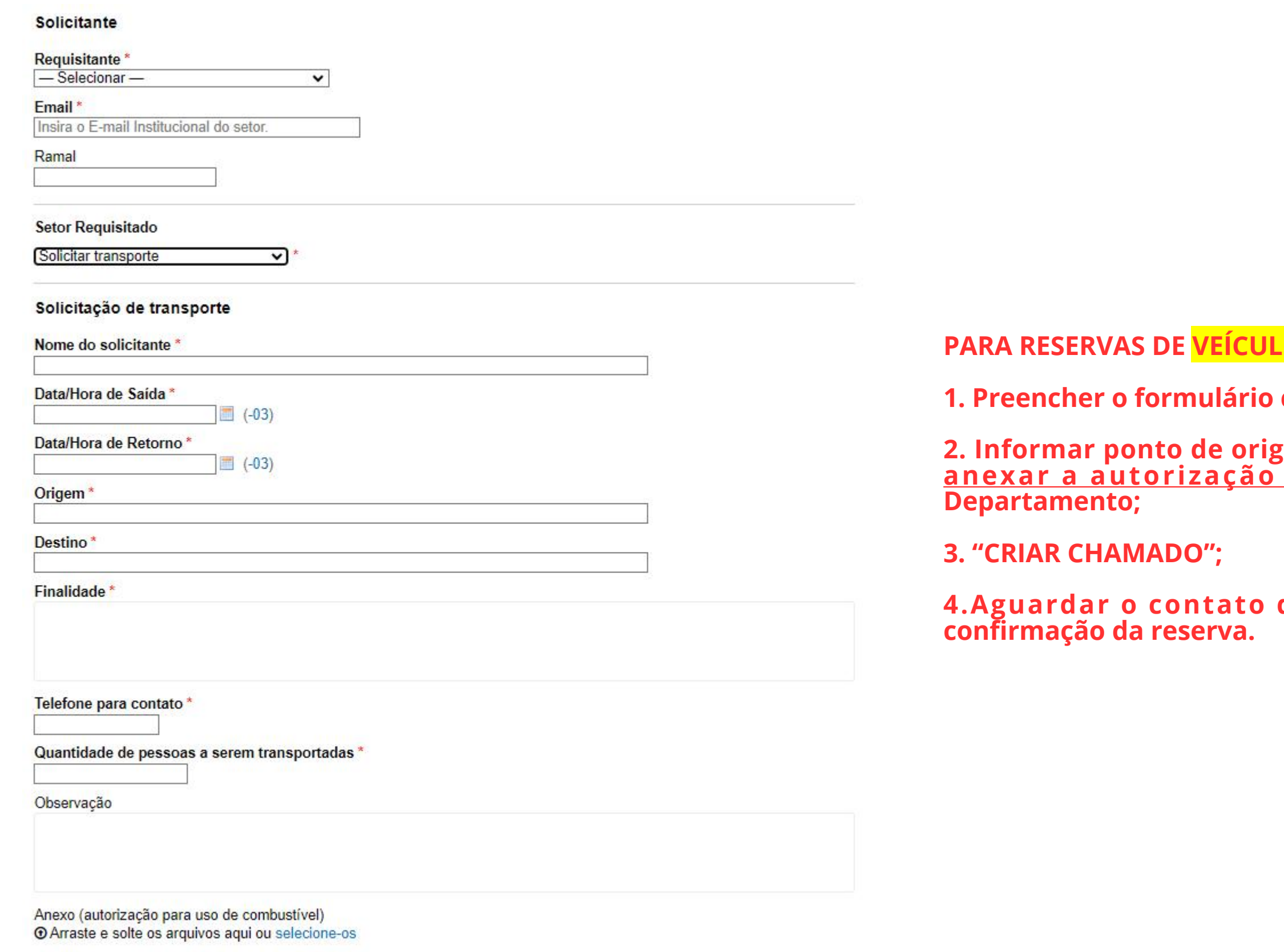

 $V$ **EÍCULOS:** 

**3. "CRIAR CHAMADO";**

**4.Aguardar o contato do setor de multimeios por e-mail com a confirmação da reserva.**